## Using the ABERcareers portal as a Graduate

There are two ways to update your ABERcareers profile from Student to Graduate to enable you to continue to use the portal once you graduate. If you have any problems at all when following the guidance below, please email <a href="mailto:careers@aber.ac.uk">careers@aber.ac.uk</a> – we will be happy to help.

- 1. Before you graduate (i.e. towards the end of your course, before your Aber student email expires)
  - Go to www.aber.ac.uk/abercareers
  - Log in to ABERcareers using **Student sign in**, as usual
  - Update your Aber student email to show your personal email instead
  - Log out
  - Now log in using **Graduate sign in and registration**, then click on **Forgotten** your password?
  - Complete the remaining steps
  - Thereafter always use **Graduate sign in** to log in and use the portal
- 2. After you graduate (i.e. after your Aber student email has become inactive)
  - Go to www.aber.ac.uk/abercareers
  - Select the **Graduate sign in and registration** option on the login page
  - On the next screen, select Register; use your personal email as your contact details
  - Once we have received and approved your request to register as a graduate, you will be able to access the portal using Graduate sign in

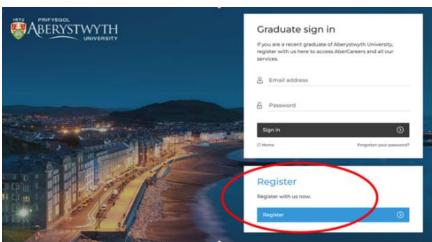